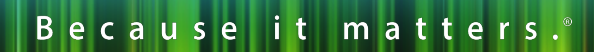

# Avid Open I/O Plug-In

**VIDEO SYSTEMS** 

### Release Notes - Windows v10.5.2

### General

This plug-in is designed to integrate AJA hardware for use with Avid editing systems. The appropriate AJA hardware device driver should be installed and the hardware should be verifed to be working properly prior to installing this plug-in.

# Requirements and Recommendations

Operating System Required: Windows 7 or Windows 8 ( 64-bit).

AJA Windows Driver 10.5.2 or later is required. The hardware driver is not included in this installer package but can be downloaded from the AJA Support website.

Before running this installer, uninstall all previous versions of AJA XENA or AJA Windows software and AJA Open I/O Plug-ins.

Avid Media Composer 8.0, Symphony 8.0, or ProTool 11 or higher is required.

QuickTime™ 7.6 or higher must be installed.

For additional hardware recommendations and requirements, please see the links below:

[http://www.aja.com/en/support/kona-pc-system-con](http://www.aja.com/en/support/kona-pc-system-configuration/)fguration/

[http://www.aja.com/en/support/kona-system-con](http://www.aja.com/en/support/kona-system-configuration/)fguration/

AJA recommends running this installer as an Administrator. To do this, right click on the installer and select 'Run As Administrator'. The 'Run As Administrator' option may not be present if Windows User Account Control (UAC) is turned off.

### New Features

### All

• Added support for KONA 4

#### Important Note

This will be the fnal release of AJA Open I/O Plug-ins to support the KONA 3 card.

# Known Issues and Limitations

For the AJA device to be selectable in the Audio Punch-In Tool, it must frst be selected in the Capture Tool:

Open the Capture Tool

Select the Video Input as AJA KONA or AJA Io

Close the Capture Tool

Open the Audio Punch-In Tool

Select the Input Device as AJA KONA or AJA Io

Indefnite looping of the timeline with Open I/O plug-in installed may cause Avid applications to stop playback and give an error message.

When capturing Dual-Link RGB source using KONA 3 or KONA 3G, the E/E pass through signal may be incorrect on the Dual SDI output.

The AJA hardware genlock may switch between 'Input' and 'Reference' when 'Reference' has been selected in the AJA Control Panel. Specifcally, this is known to happen when attempting to batch capture in Media Composer, causing some clips in the batch to not be captured. To work around this issue, select 'Input' genlock in the AJA Control Panel when batch capturing.

Occasionally analog video input will not be detected correctly in the Media Composer Capture Tool. As a workaround, play the source video when you start up Media Composer.

# Version History

### 10.4.1 - Release Date: August 29, 2013

All

• Now supports Io XT and T-TAP in Media Composer v6.5 and v7 on Windows 7 and Windows 8

### 10.3.2 - Release Date: November 6, 2012

### All

- Support for Avid Media Composer v6.5, Symphony v6.5 and NewsCutter v10.5
- Support for 'Audio Punch-In Tool' now added for using AJA device as the audio input device when doing voice overs. For the AJA device to be selectable in the Audio Punch-In Tool, it must frst be selected in the Capture Tool.

# Relevant Products

The following products are covered by this update:

KONA 4 Io 4K KONA 3 Io XT KONA LHI KONA LHe Plus

lo Express<br>Io XT